# a workflow of cogena

# Zhilong Jia, Michael R. Barnes

### 2022-11-01

# <span id="page-0-1"></span>**Contents**

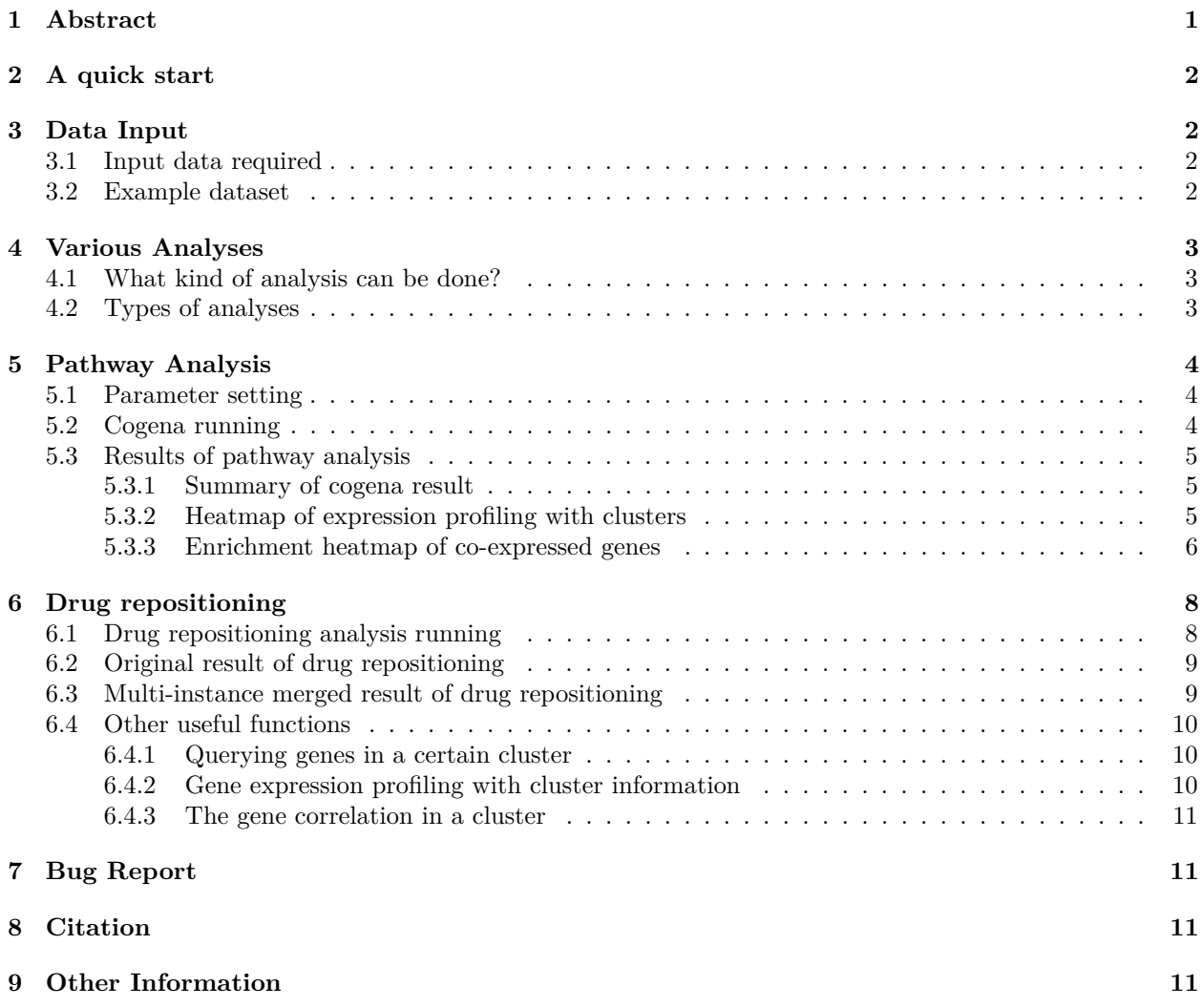

# <span id="page-0-0"></span>**1 Abstract**

**Co**-expressed **g**ene-set **en**richment **a**nalysis, cogena, is a workflow for gene set enrichment analysis of coexpressed genes. The cogena worklow (Figure 1) proceeds from co-expression analysis using a range of clustering methods, through to gene set enrichment analysis based on a range of pre-defined gene sets. Cogena can be applied to a number of different analytical scenarios dependent on the gene set used. Currently

cogena is pre-built with gene sets from Msigdb and Connectivity Map, allowing pathway analysis and drug repositioning analysis respectively, the user can also add custom genes sets to expand analytical functionality further.

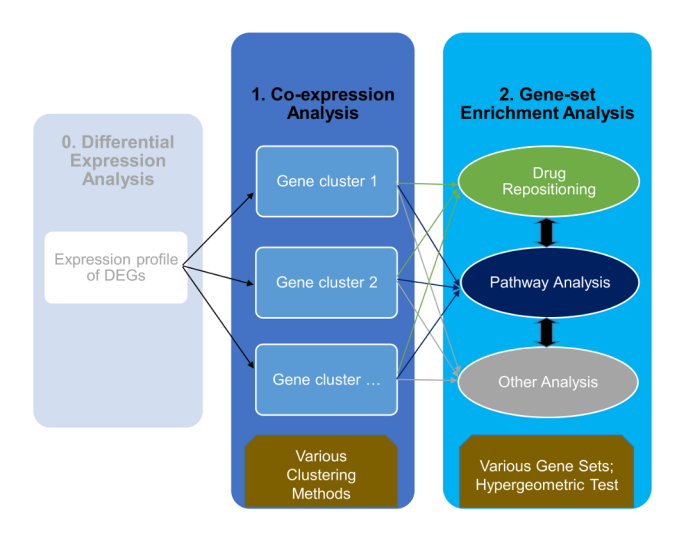

Figure 1: Overview of the cogena workflow

The following sections outline a typical example of the cogena workflow, describing the input data and typical analysis steps required for pathway analysis and drug repositioning analysis.

# <span id="page-1-0"></span>**2 A quick start**

See examples using the ?cogena command in R.

# <span id="page-1-1"></span>**3 Data Input**

Note: all the gene names should be gene SYMBOLs since they are used in the gene set files. Other kinds of gene identifiers can be used according to the identifiers used in the user-defined gene-set files.

#### <span id="page-1-2"></span>**3.1 Input data required**

- A set of differentially expressed genes: These should be in a matrix with genes in rows and samples in columns, data.frame or ExpressionSet object.
- The sample labels indicating the labels, like control and disease, of each sample. A vector with sample names.

#### <span id="page-1-3"></span>**3.2 Example dataset**

The cogena package has an example dataset, from the NCBI GEO database [GSE13355.](http://www.ncbi.nlm.nih.gov/geo/query/acc.cgi?acc=GSE13355) The samples are derived from lesional and non-lesional skin of psoriasis patients. There are two objects in the Psoriasis dataset. See ?Psoriasis for more details.

```
# library(cogena)
devtools::load_all("./")
## Warning: replacing previous import 'class::somgrid' by 'kohonen::somgrid' when
## loading 'cogena'
```

```
data(Psoriasis)
# objects in the Psoriasis dataset.
# Note: label of interest should follow the control label as this
# will affect the direction of gene regulation.
# For instance use factor (c("Normal", "Cancer", "Normal"),
# levels=c("Normal", "Cancer")), instead of factor(c("Normal",
# "Cancer","Normal")) since "Cancer" is the label of interest.
```
**ls**()

```
## [1] "DEexprs" "annoGMT"
## [3] "annofile" "clMethods"
## [5] "clen res" "cmapDn100 cogena result"
## [7] "enrichment.table" "gec"
## [9] "geneC" "genecl_result"
## [11] "method" "metric"
## [13] "nClust" "ncore"
## [15] "sampleLabel"
```
# <span id="page-2-0"></span>**4 Various Analyses**

### <span id="page-2-1"></span>**4.1 What kind of analysis can be done?**

#### **The gene set used determines the type of analysis.**

There are a variety of gene sets in the cogena package, partly collected from [MSigDB](http://www.broadinstitute.org/gsea/msigdb/index.jsp) and [CMap.](#page-0-1) Gene sets are summarized in Table 2.

Table 2. Cogena Gene Sets

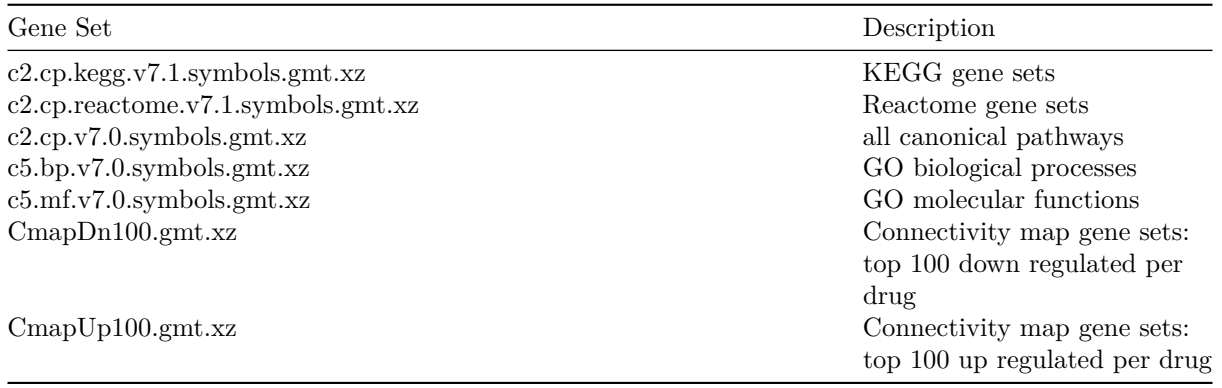

User-defined gene-sets must be formatted gmt and/or compressed by xz, (such as c2.cp.kegg.v7.01.symbols.gmt or c2.cp.kegg.v7.01.symbols.gmt.xz). Gene sets should be copied to the extdata directory in the installation directory of cogena, such as  $\sim/R/x86\_64$ -pc-linux-gnu- library/3.2/cogena/extdata in Linux), or kindly send to the author of cogena to share with others.

#### <span id="page-2-2"></span>**4.2 Types of analyses**

- Pahtway Analysis
- GO Analysis
- Drug repositioning
- User defined

# <span id="page-3-0"></span>**5 Pathway Analysis**

Firstly, KEGG Pathway Analysis, will be demonstrated to show the utility of cogena. The other analyses based on cogena are similar to the process of pathway analysis. Here we used the KEGG pathway gene set (c2.cp.kegg.v7.01.symbols.gmt.xz), hierarchical and Pam clustering methods, 10 clusters, 2 CPU cores and "correlation" distance metric to set up the pathway analysis.

#### <span id="page-3-1"></span>**5.1 Parameter setting**

```
# KEGG Pathway gene set
annoGMT <- "c2.cp.kegg.v7.01.symbols.gmt.xz"
# GO biological process gene set
# annoGMT <- "c5.bp.v7.0.symbols.gmt.xz"
annofile <- system.file("extdata", annoGMT, package="cogena")
# the number of clusters. It can be a vector.
# nClust <- 2:20
nCluster < -10# Making factor "Psoriasis" behind factor "ct" means Psoriasis Vs Control
# is up-regualted
sampleLabel <- factor(sampleLabel, levels=c("ct", "Psoriasis"))
# the number of cores.
# ncore <- 8
ncore \leq 2
# the clustering methods
# clMethods <- c("hierarchical","kmeans","diana","fanny","som","model",
# "sota","pam","clara","agnes") # All the methods can be used together.
clMethods <- c("hierarchical","pam")
# the distance metric
metric <- "correlation"
# the agglomeration method used for hierarchical clustering
# (hierarchical and agnes)
method <- "complete"
```
## <span id="page-3-2"></span>**5.2 Cogena running**

There are two steps for cogena analysis, co-expression analysis and then gene set enrichment analysis (here is pathway anlysis).

```
# Co-expression Analysis
genecl_result <- coExp(DEexprs, nClust=nClust, clMethods=clMethods,
                       metric=metric, method=method, ncore=ncore)
# Enrichment (Pathway) analysis for the co-expressed genes
clen_res <- clEnrich(genecl_result, annofile=annofile, sampleLabel=sampleLabel)
## Note: 671 out of 706 exist in the genes population.
summary(clen_res)
```
## ## Clustering Methods: ## hierarchical pam ## ## The Number of Clusters: ## 10 ## ## Metric of Distance Matrix: ## correlation ## ## Agglomeration method for hierarchical clustering (hclust and agnes): ## complete ## ## Gene set: ## c2.cp.kegg.v7.01.symbols.gmt.xz

#### <span id="page-4-0"></span>**5.3 Results of pathway analysis**

#### <span id="page-4-1"></span>**5.3.1 Summary of cogena result**

After completing the cogena analysis, the user can use summary to see the summary of the result of cogena. And enrichment caculates the enrichment score of certain clustering methods and certain numbers of cluster.

Cogena does not automatically set the clustering method or the number of clusters. Here we show some principles to guide the user towards optimal selection of method and number of clusters:

- Different clusters should account for different gene sets.
- A gene set should enriched only in one cluster but not two or more.
- The number of genes in a gene set enriched cluster should be the smallest small possible to achieve the highest enrichment score.

```
summary(clen_res)
```

```
##
## Clustering Methods:
## hierarchical pam
##
## The Number of Clusters:
## 10
##
## Metric of Distance Matrix:
## correlation
##
## Agglomeration method for hierarchical clustering (hclust and agnes):
## complete
##
## Gene set:
## c2.cp.kegg.v7.01.symbols.gmt.xz
# Here we consider the "pam" method and 10 clusters.
# Always make the number as character, please!
enrichment.table <- enrichment(clen_res, "pam", "10")
```
#### <span id="page-4-2"></span>**5.3.2 Heatmap of expression profiling with clusters**

heatmapCluster is developed to show the co-expression of differentially expressed genes. Figure 2 produced by heatmapCluster is an enhanced heatmap with co-expression information. Moreover, it is obvious to know which cluster contains up-regulated or down-regulated genes based on the colour.

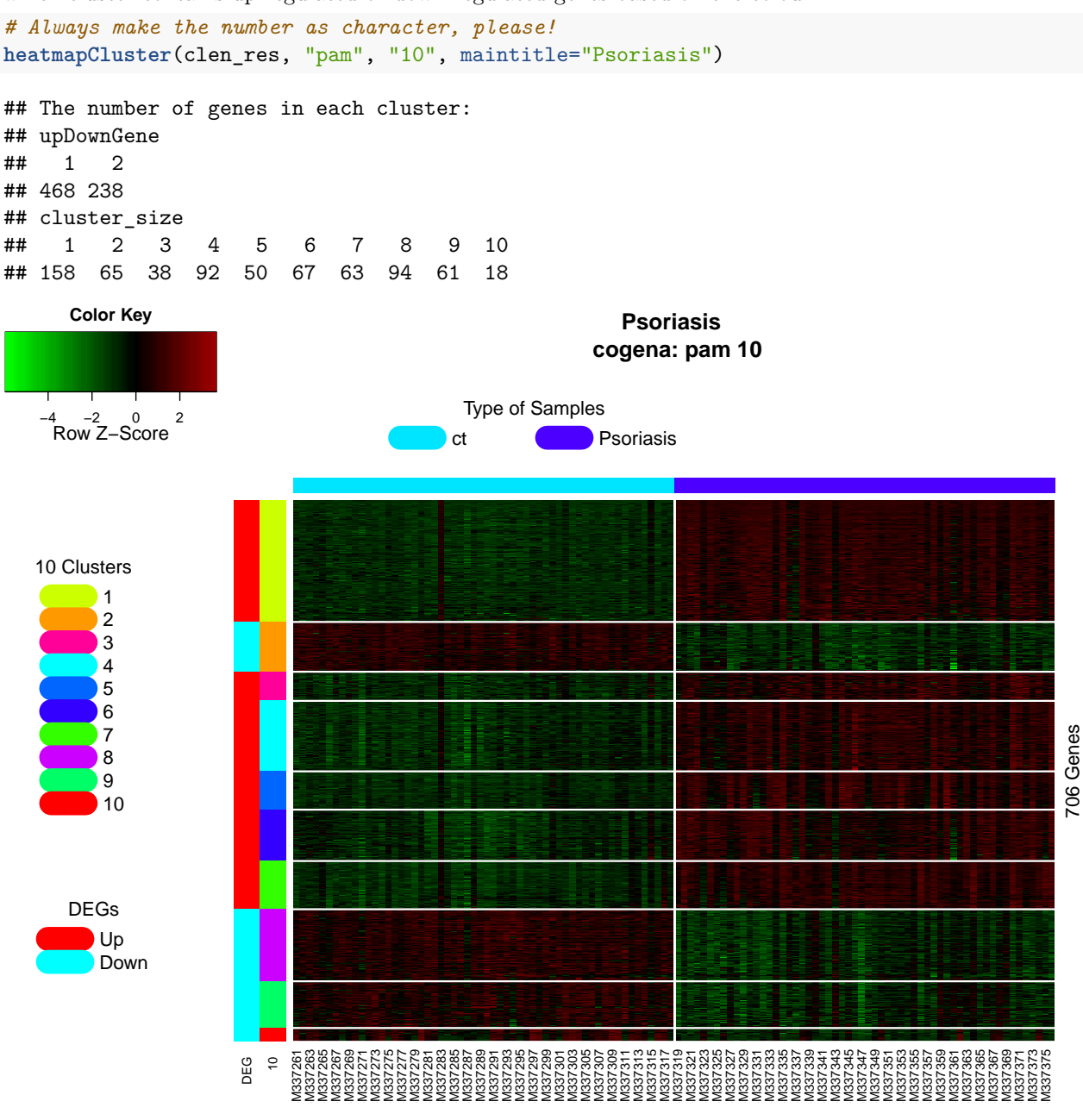

Figure 2: Heatmap of expression profiling with clusters

#### <span id="page-5-0"></span>**5.3.3 Enrichment heatmap of co-expressed genes**

heatmapPEI can be used to show the enrichment graph. See Figure 3. See ?heatmapPEI for more details. Many parameters are configurable, while generally the default will be fine.

```
# The enrichment score for 10 clusters, together with Down-regulated,
# Up-regulated and All DE genes. The values shown in Figure 2 is the -log2(FDR).
#
# Always make the number as character, please!
```

```
heatmapPEI(clen_res, "pam", "10", printGS=FALSE, maintitle="Pathway analysis for Psoriasis")
## Joining, by = "rowname"
## Joining, by = c("clusterNumGene", "GS")
```
## Warning: Vectorized input to `element\_text()` is not officially supported. ## Results may be unexpected or may change in future versions of ggplot2.

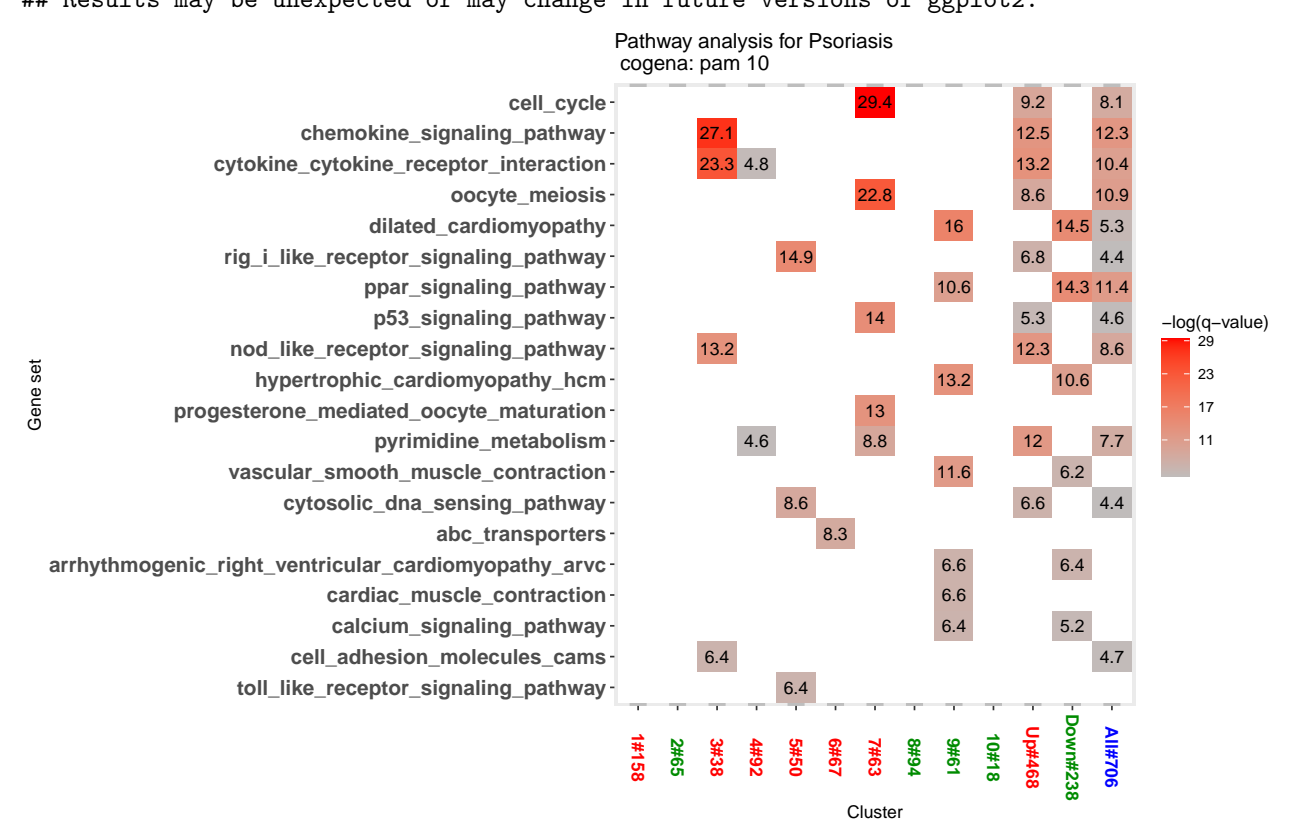

Figure 3A shows the pathway enrichment for each cluster as well as up-regulated, down-regulated and all the differentially expressed genes. The enrichment scores can be ranked by a certain cluster or the max or average scores of all the scores for each pathway.

heatmapPEI(clen\_res, "pam", "10", printGS=FALSE, maintitle="Pathway analysis for Psoriasis", geom="circ

```
## Joining, by = "rowname"
## Joining, by = c("clusterNumGene", "GS")
## Warning: Vectorized input to `element_text()` is not officially supported.
## Results may be unexpected or may change in future versions of ggplot2.
```
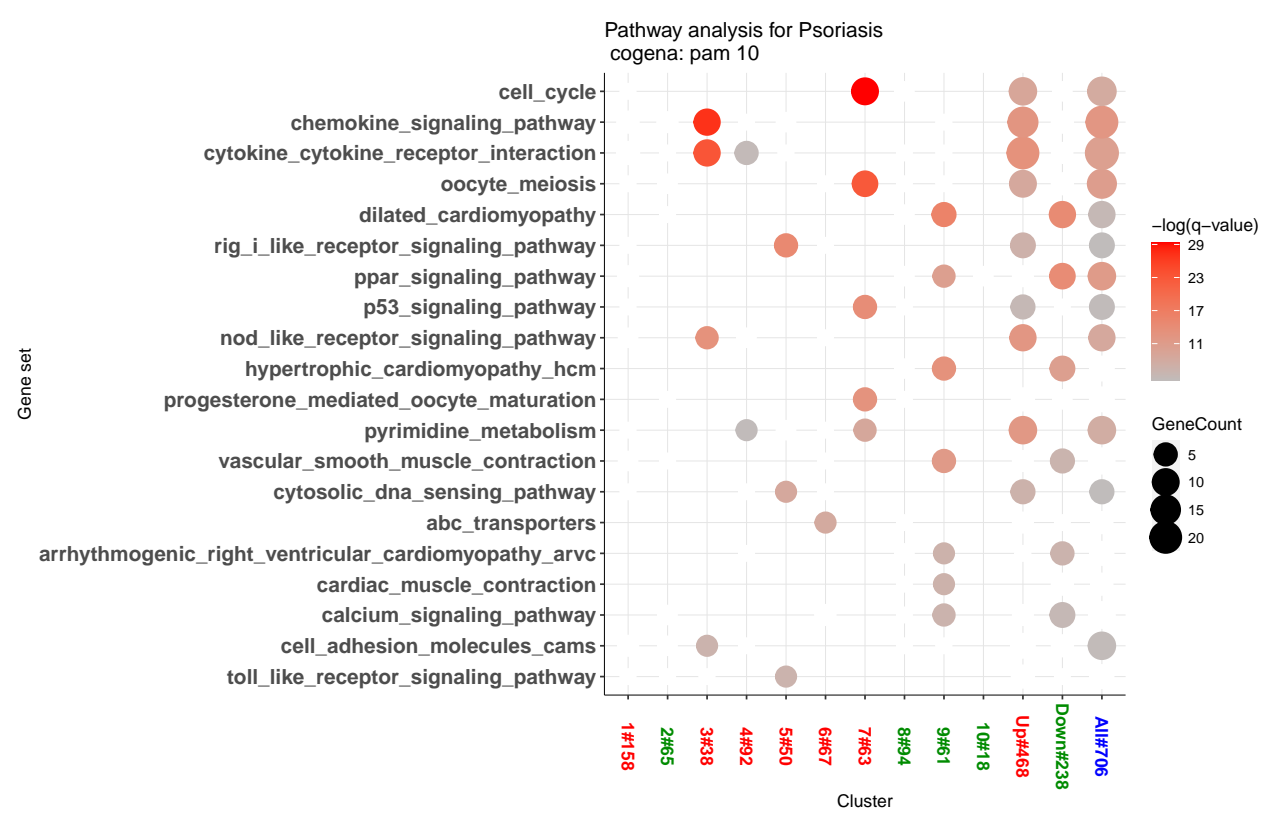

Figure 3B shows the pathway enrichment using circle plotting.

# <span id="page-7-0"></span>**6 Drug repositioning**

Pathway analysis demonstrates that specific disease pathways are often represented by a single cluster. Accordingly, we recommend that drug repositioning is performed based on co-expressed gene clusters instead of all the differentially expressed genes. If the input of cogena is disease related data, the drugs enriched should recover the gene expression changed by the disease (the drug should induce an opposite direction in expression to the disease), while if the input is drug related, the enriched drugs should show similar gene expression changes caused by the drug studied. Here we show drugs for treating psoriasis, an autoimmune disease.

## <span id="page-7-1"></span>**6.1 Drug repositioning analysis running**

The drug repositioning gene set choice of *CmapDn100.gmt.xz* or *CmapUp100.gmt.xz* should be made based on the regulation direction of clusters. For example, as the 7th cluster contains up-regulated genes for psoriasis, the *CmapDn100.gmt.xz* is chosen for drug repositioning of psoriasis to recover the gene expression changes caused by the disease.

```
# A comprehensive way
# cmapDn100_cogena_result <- clEnrich(genecl_result,
# annofile=system.file("extdata", "CmapDn100.gmt.xz", package="cogena"),
# sampleLabel=sampleLabel)
# A quick way
# Based on the pathway analysis results
cmapDn100 cogena result <- clEnrich one(genecl result, "pam", "10",
    annofile=system.file("extdata", "CmapDn100.gmt.xz", package="cogena"),
    sampleLabel=sampleLabel)
```
### <span id="page-8-0"></span>**6.2 Original result of drug repositioning**

Showing the results ordered by the 7th cluster in Figure 5. The parameter orderMethod is used to order the results.

```
heatmapPEI(cmapDn100_cogena_result, "pam", "10", printGS=FALSE,
           orderMethod = "7", maintitle="Drug repositioning for Psoriasis")
```
## Joining, by = "rowname" ## Joining, by = c("clusterNumGene", "GS")

```
## Warning: Vectorized input to `element_text()` is not officially supported.
## Results may be unexpected or may change in future versions of ggplot2.
```
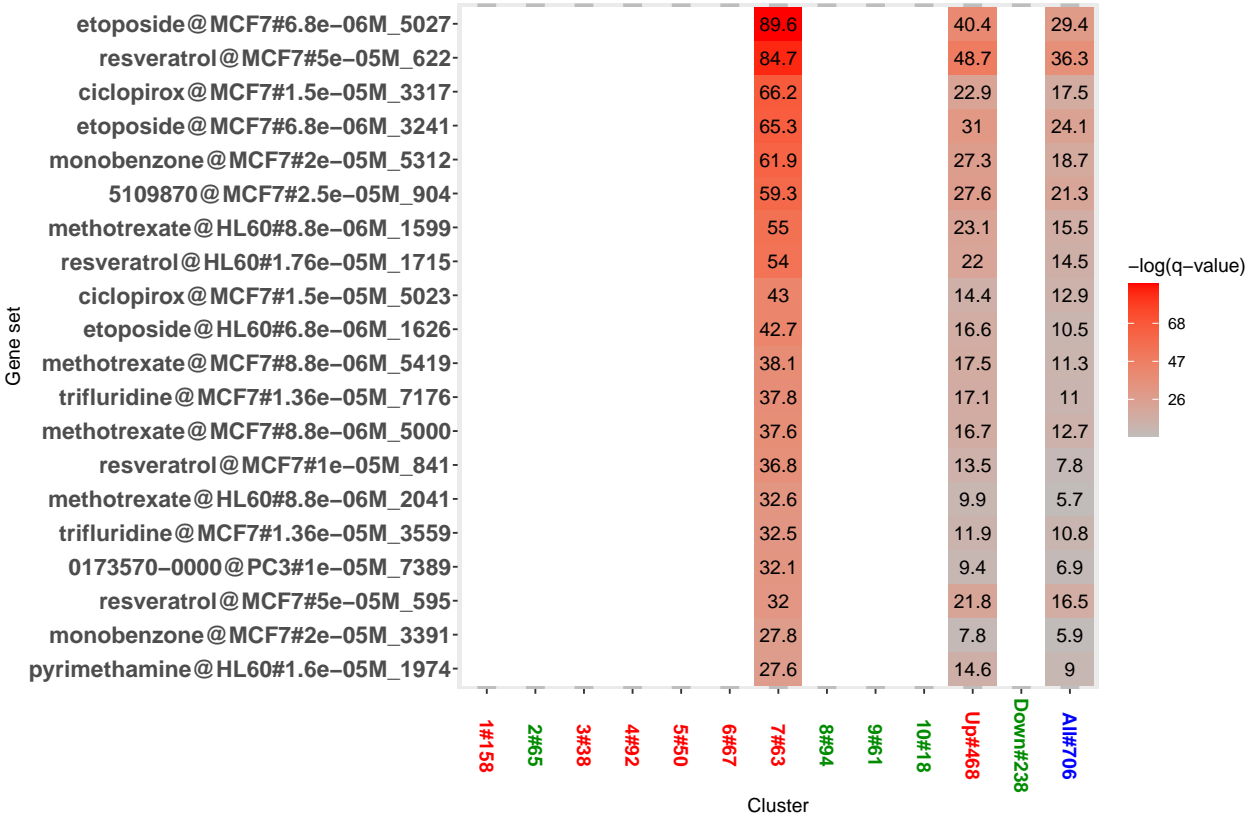

Drug repositioning for Psoriasis cogena: pam 10

Figure 3: Drug repositioning

```
# Results based on cluster 5.
# heatmapPEI(cmapDn100_cogena_result, "pam", "10", printGS=FALSE,
# orderMethod = "5", maintitle="Drug repositioning for Psoriasis")
# Results based on cluster 9, containing down-regulated genes.
# heatmapPEI(cmapUp100_cogena_result, "pam", "10", printGS=FALSE,
# orderMethod = "9", maintitle="Drug repositioning for Psoriasis")
```
#### <span id="page-8-1"></span>**6.3 Multi-instance merged result of drug repositioning**

Usually there is more than one instance for a drug with different doses or time-points in the Cmap gene set. heatmapCmap can merge the multi-instance results based on parameter *mergeMethod* ("mean" or "max"). Figure 6 shows the multi-instance merged results ordered by the 7th cluster.

```
heatmapCmap(cmapDn100_cogena_result, "pam", "10", printGS=FALSE,
            orderMethod = "7", maintitle="Drug repositioning for Psoriasis")
```
## Warning: Vectorized input to `element\_text()` is not officially supported. ## Results may be unexpected or may change in future versions of ggplot2.

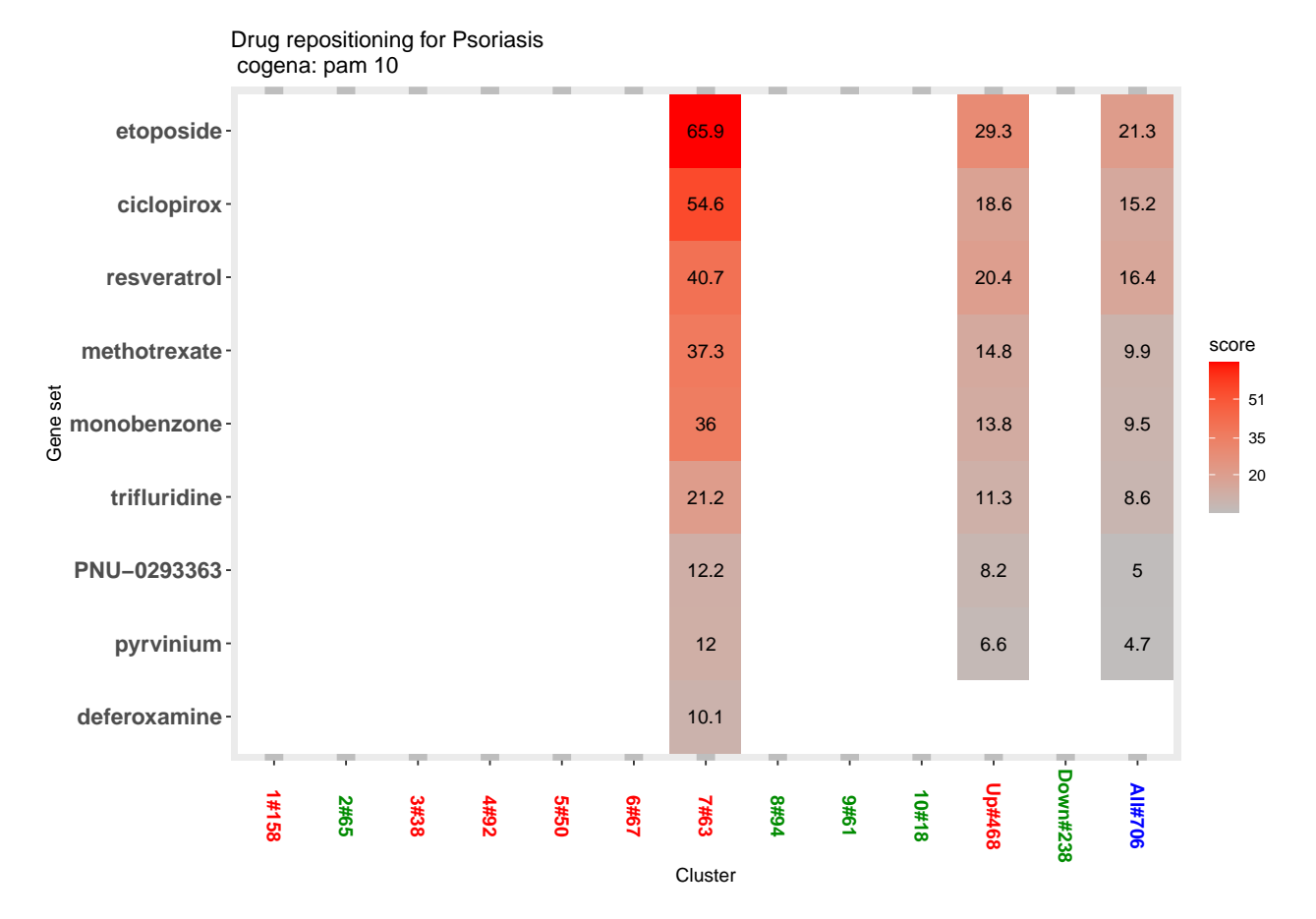

Figure 4: Drug repositioning (multi-instance merged)

### <span id="page-9-0"></span>**6.4 Other useful functions**

#### <span id="page-9-1"></span>**6.4.1 Querying genes in a certain cluster**

The user can obtain the genes in a certain cluster via geneInCluster, enabling other analyses, such as drug target identification.

```
# Always make the number as character, please!
geneC <- geneInCluster(clen_res, "pam", "10", "4")
head(geneC)
```
## [1] "CD47" "SERPINB13" "PNP" "MPZL2" "KCNJ15" "SOX7"

#### <span id="page-9-2"></span>**6.4.2 Gene expression profiling with cluster information**

It can be obtained by geneExpInCluster. There are two items, clusterGeneExp and label, in the returned object of geneExpInCluster. It can be used for other application.

```
# Always make the number as character, please!
gec <- geneExpInCluster(clen_res, "pam", "10")
gec$clusterGeneExp[1:3, 1:4]
## cluster_id GSM337261 GSM337262 GSM337263
## PI3 1 6.556556 6.040479 7.033708
## S100A7A 1 4.989918 4.971686 5.677227
## S100A12 1 4.873823 5.168421 5.255036
gec$label[1:4]
## GSM337261 GSM337262 GSM337263 GSM337264
## ct ct ct ct
## Levels: ct Psoriasis
```
<span id="page-10-0"></span>**6.4.3 The gene correlation in a cluster**

The correlation among a cluster can be checked and visulised by corInCluster. See Figure 4.

```
# Always make the number as character, please!
corInCluster(clen_res, "pam", "10", "10")
```
# <span id="page-10-1"></span>**7 Bug Report**

<https://github.com/zhilongjia/cogena/issues>

# <span id="page-10-2"></span>**8 Citation**

[Jia, Zhilong, et al. "Cogena, a novel tool for co-expressed gene-set enrichment analysis, applied to drug](http://bmcgenomics.biomedcentral.com/articles/10.1186/s12864-016-2737-8) [repositioning and drug mode of action discovery." BMC Genomics 17.1 \(2016\): 1.](http://bmcgenomics.biomedcentral.com/articles/10.1186/s12864-016-2737-8)

# <span id="page-10-3"></span>**9 Other Information**

System info

```
## R version 4.2.1 (2022-06-23)
## Platform: x86_64-pc-linux-gnu (64-bit)
## Running under: Ubuntu 20.04.5 LTS
##
## Matrix products: default
## BLAS: /home/biocbuild/bbs-3.16-bioc/R/lib/libRblas.so
## LAPACK: /home/biocbuild/bbs-3.16-bioc/R/lib/libRlapack.so
##
## locale:
## [1] LC_CTYPE=en_US.UTF-8 LC_NUMERIC=C
## [3] LC_TIME=en_GB LC_COLLATE=C
## [5] LC_MONETARY=en_US.UTF-8 LC_MESSAGES=en_US.UTF-8
## [7] LC_PAPER=en_US.UTF-8 LC_NAME=C
## [9] LC_ADDRESS=C LC_TELEPHONE=C
## [11] LC_MEASUREMENT=en_US.UTF-8 LC_IDENTIFICATION=C
##
## attached base packages:
## [1] stats graphics grDevices utils datasets methods base
##
```
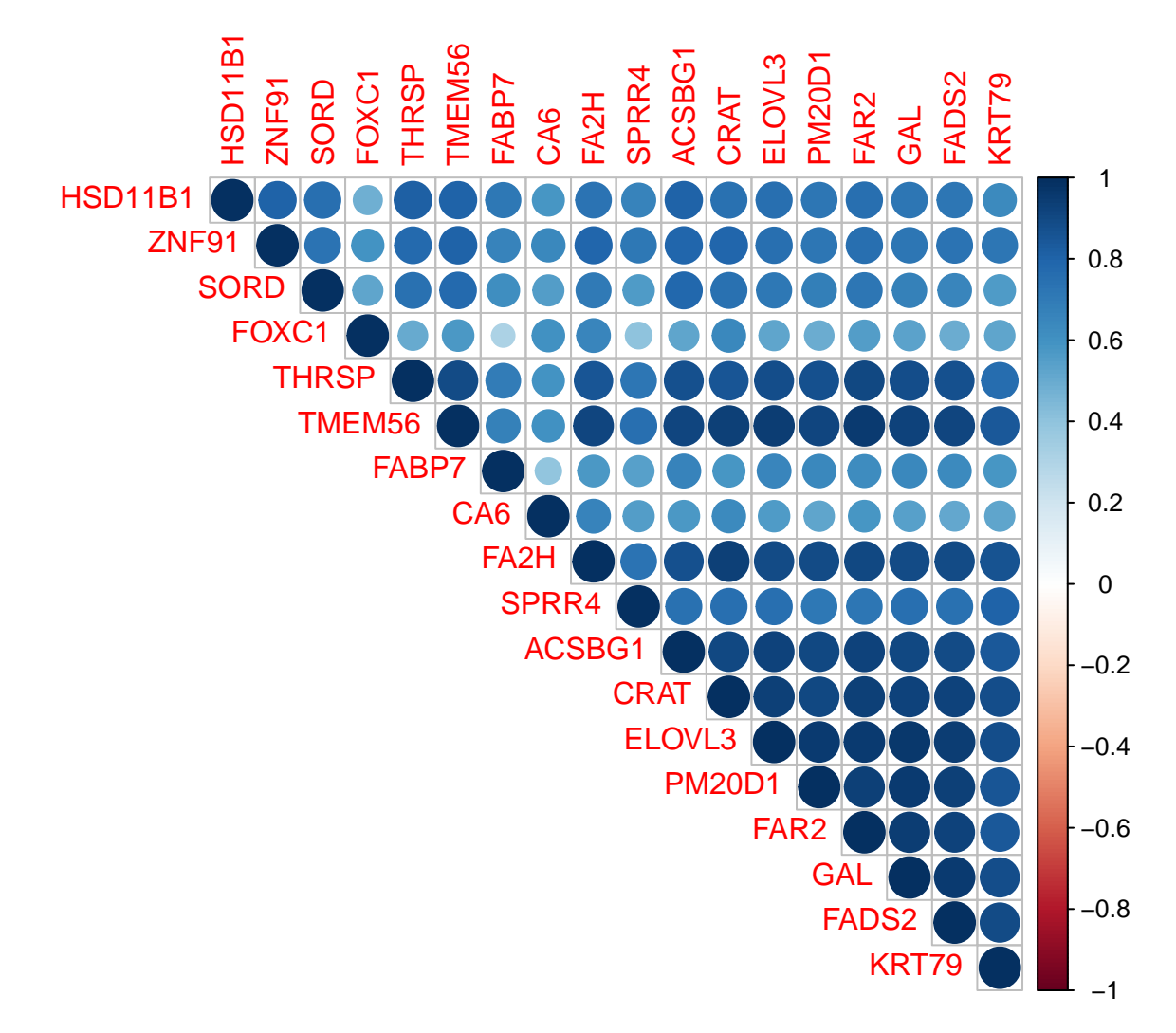

Figure 5: Correlation of genes in a cluster

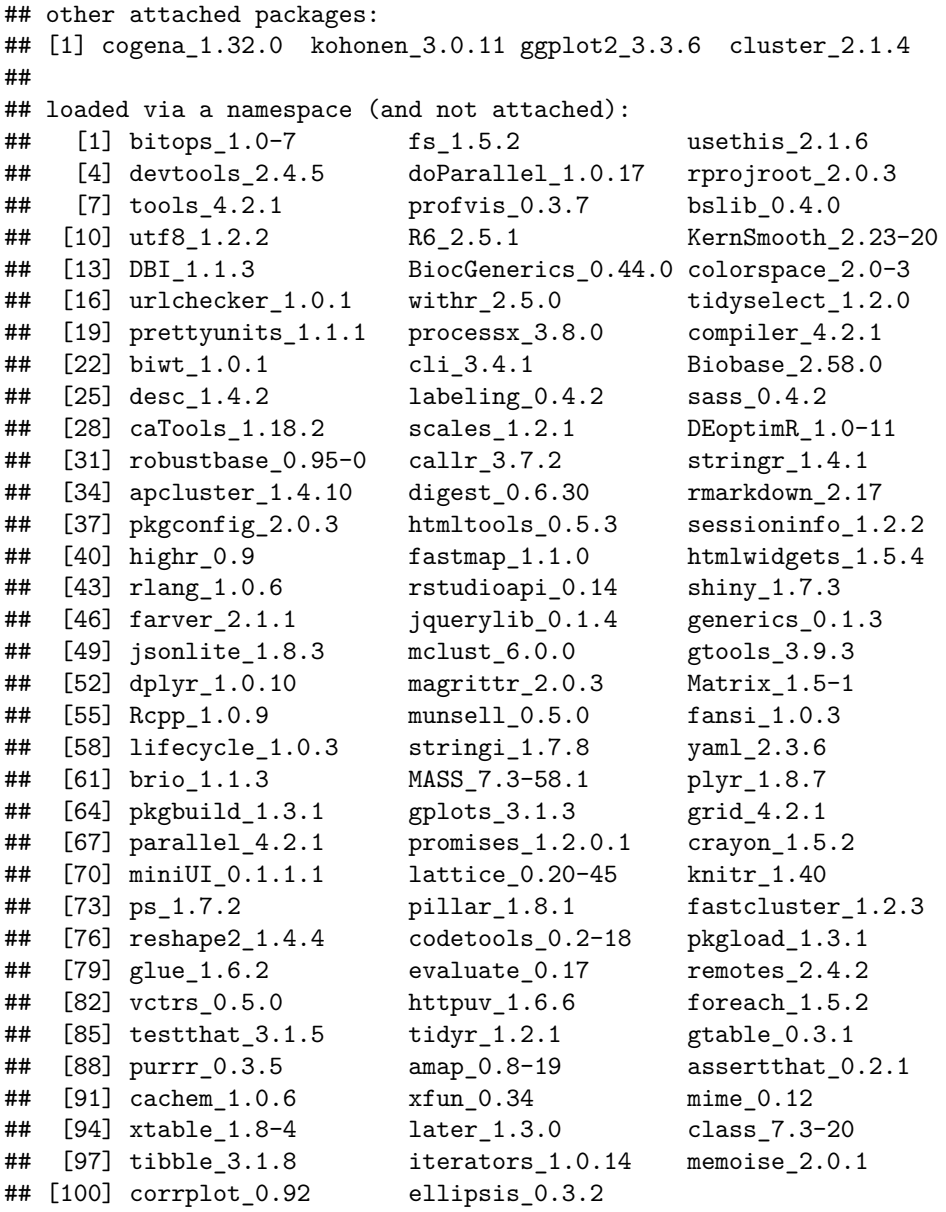